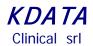

KData Clinical

**ESTS Registry Data Entry Software MC3** 

(Authors: Danilo Pellicano, Stefano Passani Version 1.4 Sept 2015)

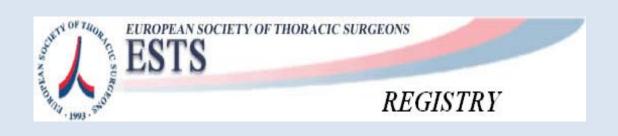

Powered by

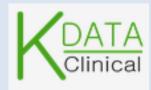

Clinical srl Sede Legale: Via Orazio, 31 - ROMA I-00193 IVA: 08843041008 REA: 1121457 Tel: 06-86386322 Fax: 06-86386323

## **User Instructions for ESTS Registry**

Log in using the link provided by *KDATA* when you have registered or via the ESTS web site, as shown

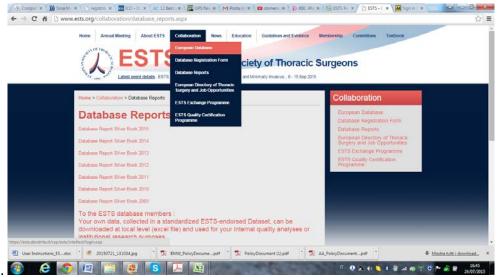

Or by this link directly: https://ests.kdataclinical.it/

| " The database project ha<br>been financially supported<br>Medela Healthcare "<br>medela 🏹 | by dourn of the the EUR | OPEAN SOCIETY OF THORACIC SURGEONS |
|--------------------------------------------------------------------------------------------|-------------------------|------------------------------------|
|                                                                                            | Login to CCE            | OFTO                               |
|                                                                                            |                         | Username or Email Password Italian |
|                                                                                            |                         | Login                              |
|                                                                                            |                         |                                    |

Once you are logged in, you will access a menu of options for searching existing Patients or create new Patients records and record Procedures' data.

 KDA TA

 Clinical srl

 Sede Legale: Via Orazio, 31 - ROMA I-00193

 IVA: 08843041008
 REA: 1121457

 Tel: 06-86386322
 Fax: 06-86386323

#### Dashboard or CCA.

We call it CCA or Clinical Care Analysis. This is the first screen you will see at log in; it is a default screen that shows a short summary about overall clinical activities: please get in touch with Prof Pierre Emmanuel Falcoz, the ESTS database Director on his direct e-mail (pierre-emmanuel.falcoz@wanadoo.fr) to make suggestions about its contents.

One of the key aims is to track DATA COMPLETENESS, by means of selecting the Minimum Dataset Data Items and calculating their % of completeness.

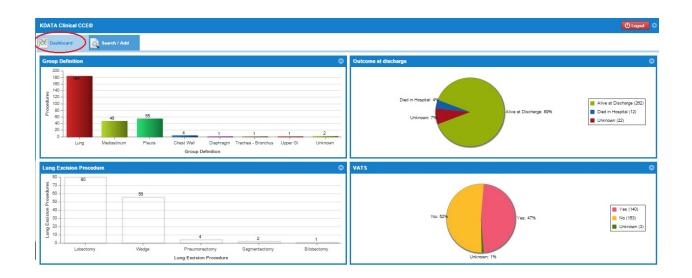

Clinical srl Sede Legale: Via Orazio, 31 - ROMA I-00193 IVA: 08843041008 REA: 1121457 Tel: 06-86386322 Fax: 06-86386323

#### Data Entry.

The function Search/Add (1) is for looking for an existing Patient or adding a new one; the function Add New Patients opens a new screen (2) to collect the unique identifying details of a New Patient where a set of mandatory data is required to add a new patient to the registry; you then save your New Patient by clicking the Add Patient (3) button as shown.

| KDATA Clinical CCE© 1    |                     |              | $\wedge$          |     | 🕐 Logout 🔅                      |
|--------------------------|---------------------|--------------|-------------------|-----|---------------------------------|
| Dashboard 🔯 Search / Add | )                   |              |                   |     |                                 |
| Search / Add patients    |                     |              |                   |     | 2 ?                             |
| Family name              | First name          | Sex          | ✓ Hospital Number |     | Search patients Add new patient |
| Last name                | First name          |              | Date of birth     | Sex | Hospital Number                 |
| т                        | Add new patient     |              | 8                 | М   | RTGRTGRGTR45454                 |
| Mesothelioma             | Insert patient data |              |                   | М   | rtgertgvc4445                   |
| TIMO                     | Last name:          |              |                   | М   | 4345454F4F4FFF                  |
| patientests              | First name:         |              |                   | М   | trh5th4ger1                     |
| CHEST WALL               |                     |              |                   | М   | WRVFREF243R3R                   |
| VERDI                    | Gender:             |              | ~                 | M   | PPPPPPPPPPPP                    |
| TESTINA                  | Date of birth:      |              | =                 | M   | ERGRGFEGQF                      |
| Patient                  | Hospital Number:    |              |                   | M   | PTNTST55S12D643B                |
| carmelo                  |                     |              |                   | 3 M | crmbnc90p22l235r                |
| Rosso                    |                     |              | Add patient       | м   | BLLNDR80P22L219P                |
| Paziente                 | Tizio               |              | 12/11/1933        | М   | TVGWECFWED333                   |
| Test55                   | PAtient55           |              | 12/11/1944        | M   | PLLDNL77C17D643Y                |
| P00008                   | 0::                 |              | 40404055          |     | 10E100E1/E1/D1                  |
| Page 1 of 1 C            |                     | All Patients | Data export       |     | Displaying 1 - 17 of 17         |

Once you have created your New Patient you can select him/her for an appropriate Registry, or access a *Patient/Procedure* already existing in the Database.

| KDATA Clinical CCE©      |             |     |               |     | 🖒 Logout                        |
|--------------------------|-------------|-----|---------------|-----|---------------------------------|
| Dashboard 🔯 Search / A d |             |     |               |     |                                 |
| Search / Add patients    |             |     |               |     | 0                               |
| Family name              | name        | Sex |               | ber | Search patients Add new patient |
| Last name                | First name  |     | Date of birth | Sex | Hospital Number                 |
| т                        | Р           |     | 12/12/1966    | М   | RTGRTGRGTR45454                 |
| Mesothelioma             | patient     |     | 11/12/1933    | м   | rtgertgvc4445                   |
| TIMO                     | Patient     |     | 12/11/1966    | м   | 4345454F4F4FFF                  |
| patientests              | patientests |     | 12/12/1944    | м   | trh5th4ger1                     |
| CHEST WALL               | Patient     |     | 12/11/2033    | м   | WRVFREF243R3R                   |
| VERDI                    | Giuseppe    |     | 15/05/1915    | м   | РРРРРРРРРРРРР                   |
| TESTINA                  | Testino     |     | 12/12/2044    | М   | ERGRGFEGQF                      |
| Patient                  | Test        |     | 11/12/1955    | М   | PTNTST55S12D643B                |

 KDATA

 Clinical srl

 Sede Legale: Via Orazio, 31 - ROMA I-00193

 IVA: 08843041008
 REA: 1121457

 Tel: 06-86386322
 Fax: 06-86386323

# KDA TA

Clinical srl

Access to the required Registry (For Example ESTS Core-Lung in our case) is obtained by choosing the appropriate "note" from the existing Note List and clicking on the green button "Add Data to New Note"

Steps: Select the "Pre-Op Note" (1) on Group ESTS

Click on the Add Data to New Note button (2)

| KDATA Clinical CCE©  |                                 | $\mathbf{X}$               |                                                   |   |
|----------------------|---------------------------------|----------------------------|---------------------------------------------------|---|
| 🔀 Dashboard 🛛 🙇 Sea  | rch / Add                       |                            |                                                   |   |
|                      | Cover                           |                            |                                                   |   |
|                      | Add new chart                   | TEST, Patient              |                                                   |   |
| Note                 | Date Choose a note type         |                            | 8                                                 |   |
| Patient              | ESTS                            |                            |                                                   |   |
| Demographics         | ESTS Preop Core                 | ESTS Core Preop            |                                                   |   |
| ▼ 📋 ESTS Preop Core  | 23/07/2 ESTS Preop Mesothelioma | ESTS Preop Mesothelioma    |                                                   |   |
|                      | ESTS Preop Thymus               | ESTS Preop Thymus          |                                                   |   |
| ESTS Op Core         | ESTS Preop Netts                | ESTS Preop Netts           |                                                   |   |
| ▼ 📋 ESTS Postop Core | ESTS Preop Chest Wall           | ESTS Preop Chest Wall      |                                                   |   |
|                      | ESTS F.up Mesothelioma          | ESTS FollowUp Mesothelioma |                                                   |   |
| ESTS F.up Core       | ESTS F.up Thymus                | ESTS F.up Thymus           | $\mathbf{N}_{\mathbf{r}}$                         |   |
|                      | 4                               | •                          |                                                   |   |
|                      |                                 | Add new note and copy data | drow previous bate 🚺 Add new note with blank data | 5 |

These steps create the customary routine sections

Pre-op Op Post-Op Follow-up.

and will lead you to the Data Collection Section for the following Registries: Core - Lung, Mesothelioma, Thymus, NETTs, Chest Wall.

PLEASE NOTE that you need to save your data by clicking on the "save" button any time you have completed a section of the registry even if there are some triggers on the application that save the data automatically by default.

 KDATA

 Clinical srl

 Sede Legale: Via Orazio, 31 - ROMA I-00193

 IVA: 08843041008
 REA: 1121457

 Tel: 06-86386322
 Fax: 06-86386323

| KDATA Clinical CCE©                                        |               |                              |                       |          |                      |                 | () Logout |
|------------------------------------------------------------|---------------|------------------------------|-----------------------|----------|----------------------|-----------------|-----------|
| 🔀 Dashboard 🛛 🗟 Search / Ad                                | d T, P ×      |                              |                       |          |                      |                 |           |
| Chart notes                                                |               | Dettagli nota                |                       |          |                      |                 |           |
|                                                            | Add new chart |                              |                       |          |                      | Delete Sign     | Print     |
| Note                                                       | Date          | Risk Factors Diagnosis & Sta | ging                  |          |                      |                 |           |
| Demographics                                               |               | Date of ThorSurgProcs        | 02/06/2015            |          | Age at surgery       | 48              |           |
| ESTS Preop Core                                            | 02/06/2015    | Urgency                      | Elective              |          |                      |                 | •         |
| ▼                                                          |               | Smoking History              | Past smoker (stopped  | >1mon    | th prior to surgery) |                 | ~         |
| ESTS F.up Core                                             |               | ASA                          | Mild systemic disease | *        | ECOG                 | Light Work Only | *         |
| ESTS Preop Core                                            | 27/05/2015    | Weight (Kg)                  |                       | <b>^</b> | Height (m)           |                 | ÷         |
| <ul> <li>ESTS Op Core</li> <li>ESTS Postop Core</li> </ul> |               | BMI                          | 30.45                 |          | MRC Score ④          | 3               | •         |
| ESTS F.up Core                                             |               | FEV1 (Litres)                | 2                     | <b>^</b> | FEV1 (%)             | 77              | \$        |
| ESTS Preop Thymo                                           | 09/07/2015    | ppoFout(9/)                  | 66                    | •        | EV(C (Litrop)        |                 | ^         |
| ESTS Op Thymo                                              |               | ppoFev1(%)                   | 00                    | *        | FVC (Litres)         |                 | *         |
| 🔻 📋 ESTS Postop Thymo                                      |               | FVC(%)                       |                       | •        | FEV1(L)/FVC(L)       |                 | \$        |
| ESTS F.up Thymo                                            |               | Reset                        |                       |          |                      |                 | Save      |

Similar steps are available for the Follow-up section of the Core Dataset section as are shown below:

Please note that the User needs to specify to which Procedure the current Follow-up Note is referring to: as shown here below there may be more than one procedure for the same Patient.

| KDATA Clinical CCE©     |                             |                              |              |                       |                 | 🕛 Logout 🏠   |
|-------------------------|-----------------------------|------------------------------|--------------|-----------------------|-----------------|--------------|
| Dashboard 🔯 Search / Ad | d <b>T</b> , P <sup>×</sup> | $\backslash$                 |              |                       |                 |              |
| Chart notes             |                             |                              | $\backslash$ |                       |                 |              |
|                         | Add ne                      | w chart                      |              |                       | Didiete Sign    | Print        |
| Note                    | Date                        | Risk Factors Diagnosis & Sta | aging        |                       |                 | Chart histor |
| Patient                 |                             |                              |              |                       |                 | hist         |
| Demographics            |                             | Choose note to link to       |              |                       | 48              | Ye I         |
| 🔻 📋 ESTS Preop Core     | 02/06/2015                  | Name                         | Date         | Last modified         |                 |              |
| 🔻 📋 ESTS Op Core        | $\triangleleft$             | ESTS Postop Core             | 02/06/2015   | 10/07/2015            |                 | *            |
| 🔻 📋 ESTS Postop Core    |                             | ESTS Postop Core             | 27/05/2015   | 02/06/2015            |                 | *            |
| ESTS F.up Core          |                             |                              |              | G                     | Light Work Only | ~            |
| 🔻 📋 ESTS Preop Core     | 27/05/2015                  |                              |              |                       |                 |              |
| 🔻 📋 ESTS Op Core        |                             |                              |              | Link to selected note | 1.7             | ÷            |
| 🔻 🗐 ESTS Postop Core    |                             | ВМІ                          | 30.45        | MRC Score Q           | 3               | *            |
| ESTS F.up Core          |                             | FEV1 (Litres)                | 2            | FEV1 (%)              | 77              | *            |
| 🔻 📋 ESTS Preop Thymo    | 09/07/2015                  | 1211(2003)                   | 2 v          | (///                  |                 |              |
| 🔻 🗐 ESTS Op Thymo       |                             | ppoFev1(%)                   | 66           | FVC (Litres)          |                 | *            |
| 🔻 📋 ESTS Postop Thymo   |                             | FVC(%)                       | *            | FEV1(L)/FVC(L)        |                 | *            |
| ESTS F.up Thymo         |                             |                              |              |                       |                 |              |
|                         |                             | Reset                        | - W          |                       |                 | Save         |

Clinical srl Sede Legale: Via Orazio, 31 - ROMA I-00193 IVA: 08843041008REA: 1121457Tel: 06-86386322Fax: 06-86386323

The system permits to select the specific form: Core Dataset, Thymus, Mesothelioma, Netts and Chest Wall (Chest Wall in undergoing a major up-date and will be ready in due course).

|                     |                |                        |                            | /           |                            |
|---------------------|----------------|------------------------|----------------------------|-------------|----------------------------|
| KDATA Clinical CCE© |                |                        |                            |             |                            |
| Dashboard           | 🐧 Search / Add | TEST, Patient          | <                          |             |                            |
|                     |                |                        |                            |             |                            |
|                     | Add new        | r chart                | TEST, Patient              |             |                            |
| Note                | Date           | hoose a note type      |                            |             |                            |
| Patient             | E              | STS                    |                            |             |                            |
| Demographics        | E              | STS Preop Core         | ESTS Core Preop            | - 🖌         |                            |
| ESTS Preop Core     | 25/01/1        | STS Preop Mesothelioma | ESTS Preop Mesothelioma    | >           |                            |
|                     |                | STS Preop Thymus       | ESTS Preop Thymu           | >           |                            |
| ESTS Op Core        |                | STS Preop Netts        | ESTS Preop Netts           |             |                            |
| 🔻 🗐 ESTS Postop     | Cole           | STS Preop Chest Wall   | ESTS Preop Chest Wall      |             |                            |
| (Ē)                 | E              | STS F.up Mesothelioma  | ESTS FollowUp Mesothelioma |             |                            |
| ESTS F.u            | p Core E       | STS F.up Thymus        | ESTS F.up Thymus           | -           |                            |
|                     | <              |                        |                            | <b>&gt;</b> |                            |
|                     |                |                        | Add new r                  |             | Add new note with blank da |
|                     | _              |                        |                            |             |                            |
|                     |                |                        |                            |             |                            |
|                     |                |                        |                            |             |                            |
|                     |                |                        |                            |             |                            |

The first step in summary, after recording the demographics data or search a patient just saved, is to select the specific set of notes for a Procedure: currently Core-Lung, Thymus, Mesothelioma, NETTs or Chest Wall; you will need to select their specific PREOP note; the system agdds automatically the rest.

## Data Export

The total export function creates a cumulative file with all types of procedures and patients.

| KDATA Clinical CCE®    |            |               |                      |     |                 | 🕐 Logout 🔇              |
|------------------------|------------|---------------|----------------------|-----|-----------------|-------------------------|
| Dashboard 🔯 Search / A | dd 🚺 ×     |               |                      |     |                 |                         |
| Search / Add patients  |            |               |                      |     |                 | 0                       |
| Family name            | First name | Sex           | ✓ Hospital Number    |     | Search patients | Add new patient         |
| Last name              | First name |               | Date of birth        | Sex | Hospital Number |                         |
|                        |            | $\mathbf{A}$  | 19/10/1945           | м   |                 |                         |
| 17                     |            | <u> </u>      | 18/09/1936           | м   |                 |                         |
|                        |            | <u> </u>      | 11/06/1955           | F   |                 |                         |
| -                      |            | $\rightarrow$ | 27/09/1954           | F   |                 |                         |
| -                      |            |               | 07/06/1962           | м   |                 |                         |
| -                      |            |               | 13/02/1940           | м   |                 |                         |
| -                      |            |               | 21/09/1950           | м   |                 |                         |
| -                      |            |               | 12/12/1948           | М   |                 |                         |
| -                      |            |               | 08/10/1944           | F   |                 |                         |
| -                      |            |               | 13/03/1948           | М   |                 |                         |
| Page 1 of 819 )        | C          |               | Patients Data export |     | Dis             | playing 1 - 100 of 8181 |

Once you have your cumulative file, you can select what type of export : all procedures as in the following case: /

| KDATA Clinical CCE©      |            |                       |                |                    |              |                 | 🕑 Logout 🔅                |
|--------------------------|------------|-----------------------|----------------|--------------------|--------------|-----------------|---------------------------|
| Dashboard 🔯 Search / Add |            |                       |                | /                  |              |                 |                           |
| Search / Add patients    |            |                       |                |                    |              |                 |                           |
| Family name              | First name |                       | Sex            | ✓ Hospital Number  |              | Search patients | Add new patient           |
| Last name                | First r    | ame                   |                | Date of birth      | Sex          | Hospital Number |                           |
|                          |            | Choose export setting |                |                    | 8            |                 |                           |
|                          | 2          | Ests Export all Notes | Export setting |                    |              |                 |                           |
|                          |            | Ests Thymo            | ESTS Thymo Ex  | port setting       |              |                 |                           |
|                          |            | Ests Mesothelioma     | ESTS Mesotheli | oma Export Setting |              |                 |                           |
|                          |            | Ests Core             | ESTS Core Exp  | ort setting        |              |                 |                           |
|                          |            |                       |                |                    | Start export |                 |                           |
|                          |            |                       |                | 20/02/1000         |              |                 |                           |
|                          |            |                       |                | 14/02/1973         | М            |                 |                           |
|                          |            |                       |                | 01/01/1944         | М            |                 |                           |
|                          |            |                       |                | 06/05/1947         | F            |                 |                           |
| Page 1 of 3  >>>> C      |            |                       | All Patients   | Data export        |              |                 | Displaying 1 - 100 of 286 |

KDATA Clinical srl Sede Legale: Via Orazio, 31 - ROMA I-00193 IVA: 08843041008 REA: 1121457 Tel: 06-86386322 Fax: 06-86386323

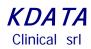

| KDATA Clinical CCE©      |                         | /          |                  |      | 🕐 Logout                    |
|--------------------------|-------------------------|------------|------------------|------|-----------------------------|
| Dashboard 🔯 Search / Add |                         |            |                  |      |                             |
| Search / Add patients    |                         |            |                  |      |                             |
| Family name              | First name              | Sex        | ✓ Hospital Num   | ıber | Search patients Add new pat |
| Last name                | First name              |            | Date of birth    | Sex  | Hospital Number             |
|                          |                         |            | 07/06/1962       | М    |                             |
|                          |                         |            | 10/12/1973       | М    |                             |
|                          |                         | 02/06/1945 | М                |      |                             |
|                          |                         |            | 17/09/1999       | М    |                             |
|                          | Data for Privacy reason |            | 18/11/1950       | м    | No Data for Privacy reason  |
| No                       | Data for Privacy reason |            | 17/03/1955       | М    |                             |
|                          |                         |            | 05/05/1933       | М    |                             |
|                          |                         |            | 20/02/1930       | М    |                             |
| /                        |                         |            | 14/02/1973       | М    |                             |
|                          |                         |            | 01/01/1944       | М    |                             |
|                          |                         |            | 06/05/1947       | F    |                             |
| ( Page 1 of ) )          | C                       | All Patie  | ents Data export |      | Displaying 1 - 100          |
| EXCEL-55afc83302cae.xlsx |                         |            |                  |      | Mostra tutti i download     |

You will find your *downloaded Excel file* on the taskbar below

ESTS policy requires that the Head of a ESTS Contributing Unit writes to Prof Falcoz to request his authorization to download any file; once KData is notified of such an authorization, we will proceed with up-dating your ESTS Registry Account.

#### Clinical srl Sede Legale: Via Orazio, 31 - ROMA I-00193 IVA: 08843041008 REA: 1121457 Tel: 06-86386322 Fax: 06-86386323